# IN3060/IN4060 – MANDATORY EXERCISE 7

**Published date:** 25.04.2024

**Due date:** 09.05.2024 23:59

**Delivery files:** 1: library.stottr

**Delivery attempts:** 1.

Read through the whole exercise text first.

These are the prefixes used in this document:

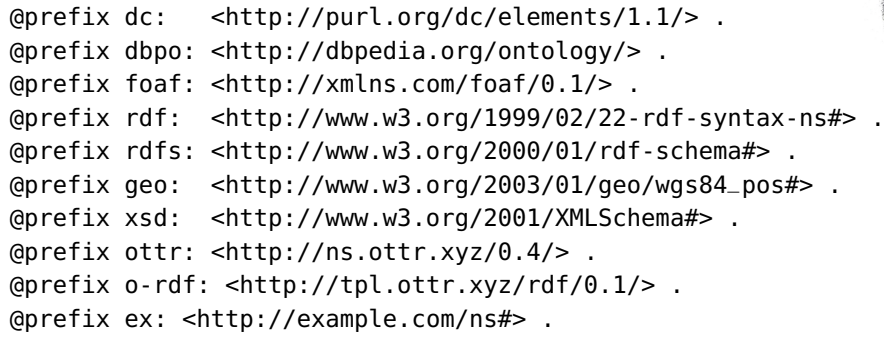

The goal of the exercise is to convert data about public

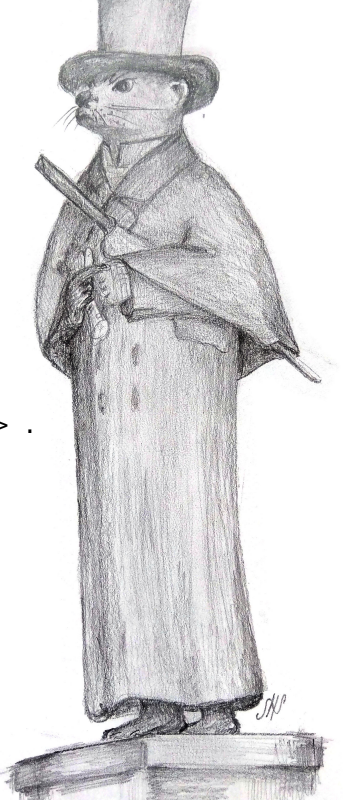

sculptures in Stavanger into RDF data using OTTR templates.

The dataset $^1$  $^1$  is in the form of a small Excel file with one

table. A sample, including all columns but only some rows, is shown below. **Note that the column "Year" is missing a value for some the rows.**

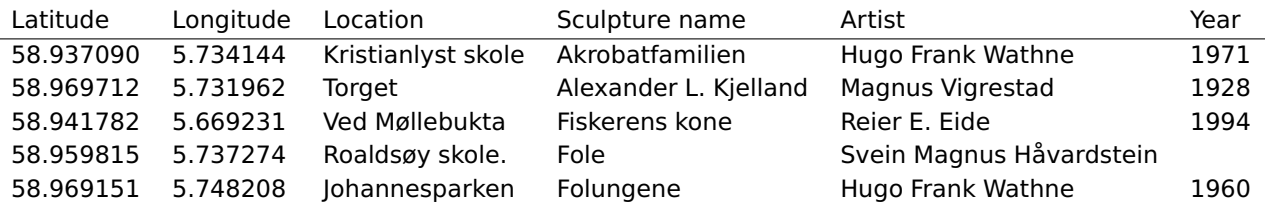

The RDF data you will produce must have the following form, here exemplified using the first row of the above sample. The RDF graph of the example is also depicted below.

| a            | dbpo:Sculpture ;                     |
|--------------|--------------------------------------|
| dc:creator   | foaf:Person ;<br>a<br>L              |
|              | foaf:name "Hugo Frank Wathne"        |
|              |                                      |
| dc:date      | "1971"^^xsd:gYear;                   |
| dc:title     | "Akrobatfamilien" ;                  |
| geo:location | geo:Point ;<br>fa                    |
|              | 58.937090 ;<br>geo:lat               |
|              | dc:description "Kristianlyst skole"; |
|              | geo:long<br>5.734144                 |
|              |                                      |
|              |                                      |

<span id="page-0-0"></span><sup>&</sup>lt;sup>1</sup>The dataset is taken from a real dataset published on Stavanger's website for open data [https://open.](https://open.stavanger.kommune.no/dataset/skulpturer-i-stavanger) [stavanger.kommune.no/dataset/skulpturer-i-stavanger](https://open.stavanger.kommune.no/dataset/skulpturer-i-stavanger) and which is available via Norway's open data portal <data.norge.no>.)

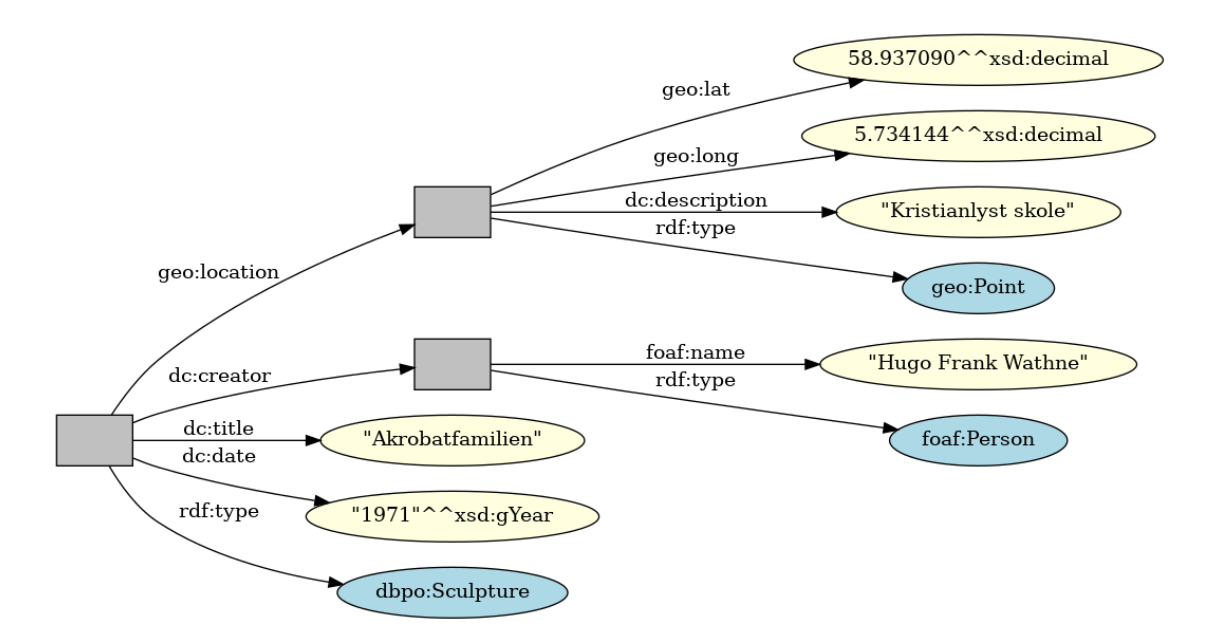

To produce the specified RDF data you must define three templates: ex:Sculpture, ex:Point and ex:Person. The complete signatures of ex:Point and ex:Person, and an outline of the signature of ex: Sculpture, listing just the parameter variables, are given below.

```
ex:Person[
 ottr:IRI ?personIRI,
  ! xsd:string ?name # non-blank
1.
ex:Point[
 ottr:IRI ?locationIRI,
  ! xsd:decimal ?lat, # non-blank
  ! xsd:decimal ?long, # non-blank
 ?! xsd:string ?location # optional, non-blank
\mathbf{1}ex:Sculpture [ ?lat, ?long, ?location, ?title, ?artistName, ?year ]
```
### **Exercises**

Your task is to extend the signatures given above to complete templates so that they can be used to expand the dataset to produce the specified RDF format.

When defining these templates, the only other template you will need to use are the ottr: Triple and http://tpl.ottr.xyz/rdf/0.1/Type templates.

#### **ex:Person**

The template ex:Person should be defined so that the template instance

ex:Person([ ], "Hugo Frank Wathne" ) .

expands to

```
[ ] a foaf:Person ;
       foaf:name "Hugo Frank Wathne" .
```
The template should make use of the http://tpl.ottr.xyz/rdf/0.1/Type template.

#### **ex:Point**

The template ex:Point should be defined so that the template instance

ex:Point ([ ], 58.937090, 5.734144, "Kristianlyst skole" ) .

expands to

```
[ ] a geo:Point ;
       geo:lat 58.937090 ;
       dc:description "Kristianlyst skole" ;
       geo:long 5.734144 .
```
The template should make use of the http://tpl.ottr.xyz/rdf/0.1/Type template.

#### **ex:Sculpture**

The template ex:Sculpture must be defined so that each row in the dataset is translated to the RDF shape specified in the introduction.

The template must depend on the ex:Person and ex:Point templates. To correctly define the ex:Sculpture template you will also need to adapt the signature outline given above to the requirements set by the signatures on which the ex:Sculpture depends, i.e., make sure that parameter types, non-blank and optional flags are correctly set.

#### **Expanding**

The input Excel spreadsheet is found alongside this exercise set, at [https://www.uio.no/](https://www.uio.no/studier/emner/matnat/ifi/IN3060/v23/obliger/skulpturer-i-stavanger.xls) [studier/emner/matnat/ifi/IN3060/v23/obliger/skulpturer-i-stavanger.xls](https://www.uio.no/studier/emner/matnat/ifi/IN3060/v23/obliger/skulpturer-i-stavanger.xls). It is annotated with tabOTTR instructions which allows Lutra or WebLutra to process the dataset as template instances. To expand the spreadsheet run the following command:

```
java -jar lutra.jar \
 --mode expand \
 -L stottr \
 -l lib/library.stottr \
 -f \lambda-o output.ttl \
 -I tabottr \
 data/skulpturer-i-stavanger.xls
```
Run

```
java -jar lutra.jar --help
```
to get an explanation of what the different options mean.

Download the latest Lutra from <https://ottr.xyz/downloads/lutra/>.

You can also use WebLutra: <https://weblutra.ottr.xyz>. WebLutra runs a slighly old version of Lutra, so you may experience slightly different behaviour between the two.

You should use Mr. Oblig to verify that your template library is correct by checking that the expanded RDF graph is correct.

## <span id="page-3-0"></span>**Information about OTTR**

The website <https://ottr.xyz> contains all information about OTTR. Read the page at ottr.xyz to get an overview of OTTR. Watch the screencasts which can be found on the same page. Read and understand the primer about the fundamentals about OTTR found at [https://primer.](https://primer.ottr.xyz) [ottr.xyz](https://primer.ottr.xyz).

The project is an ongoing research and innovation project at IfI. If you encounter bugs or irregularities, then please let us know by sending a good bug report $^2$  $^2$  to <code>[https://gitlab.com/](https://gitlab.com/ottr/lutra/lutra/-/issues)</code> [ottr/lutra/lutra/-/issues](https://gitlab.com/ottr/lutra/lutra/-/issues).

<span id="page-3-1"></span><sup>&</sup>lt;sup>2</sup>See, e.g., <https://testfort.com/blog/8-tips-for-writing-a-good-bug-report> for some tips.